# *VII - Astuce*

Vous pouvez brancher directement l'encodeur Open System à la colonne, pour encoder les postes et les moniteurs déjà installés dans les appartements, en utilisant le cordon jack fourni. Avant de réaliser le branchement de l'encodeur sur la colonne, assurez-vous que celle-ci n'est pas alimentée par la plaque de rue ou par le coupleur de bus et qu'elle comporte un maximum de 50 postes ou moniteurs. C'est l'encodeur qui fournira l'alimentation nécessaire à la programmation des postes et moniteurs. Procédez comme au paragraphe II.

L'encodeur vous permettra de déceler un éventuel court-circuit sur la colonne ou dans un poste de l'installation (voir paragraphe IV message d'erreur).

Vous pourrez afficher le code interne d'un poste ou moniteur, sans avoir à le décâbler et le démonter

Ligne Assistance Technique

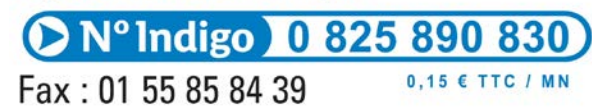

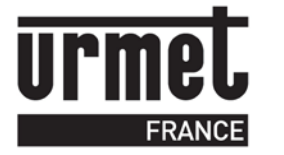

#### **Encodeur Open System**

# *I - Principe*

Bibus est un système d'interphone 2 fils audio ou 4 fils vidéo dans lequel les postes d'appartement se programment par association. Par appartement, le système accepte jusqu'à trois postes audio ou deux postes vidéo.

L'association consiste à enregistrer son adresse dans le poste d'appartement. Cette opération peut être effectuée de la plaque de rue quand les postes sont câblés dans les logements, cela implique de programmer une séquence sur le module d'appel puis de se rendre dans chaque logement, d'appuyer sur la commande de gâche et de décrocher le poste.

Le programmateur EOS offre l'avantage de programmer les postes et les moniteurs à l'atelier, juste avant la pose sur le site.

# *II – Programmation*

**Nota : Le programmateur EOS permet de programmer les postes audio Atlantico 1172/40 et 1172/42, les postes audio Utopia 1172/44, et grâce au cordon vidéo fourni tous les moniteurs. Il existe un programmateur automatique EVOS2 pour Arco, Signo et Aiko**

## **II.1 Réglage de la langue**

Pour changer la langue, il faut composer le code « 0000 » puis taper sur le chiffre de la langue souhaitée : 0 => Français 1 => Anglais 2 => Italien 3 => Allemand 4 =>

Néerlandais 5 => Espagnol Pour quitter, appuyez sur la touche « \* »

## **II.2 Saisie du code**

Composez le code de 1 à 4 chiffres à l'aide du clavier. Si vous en saisissez plus, un message « code trop long » apparaît. Vous pouvez effacer le code à tout moment avec la touche « \* ».

# **II.3 Rétroéclairage**

La touche « # » permet d'activer ou désactiver le rétroéclairage de l'écran LCD.

#### **II.4 Programmation du combiné**

Positionnez le poste dans l'empreinte, saisissez un code, puis décrochez le combiné en maintenant la touche « ouverture » enfoncée, puis raccrochez. Lorsque vous raccrochez, le chiffre sur l'afficheur s'incrémente, confirmation que le code bien été transféré dans le poste.

L'afficheur s'incrémente automatiquement de sorte que si vous posez un second poste dans l'empreinte et que vous répétez l'opération : appui sur commande gâche + décrochage, le poste prend l'adresse suivante.

N'oubliez pas de noter sur la semelle du poste ou sur sa boîte le numéro de l'appartement.

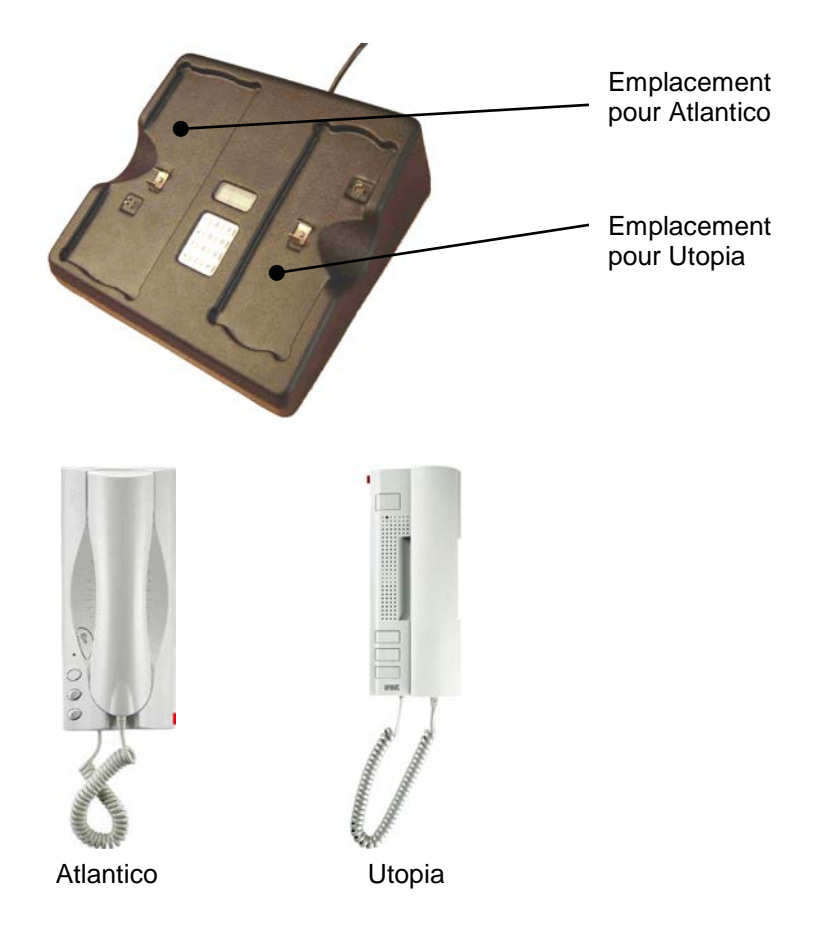

### **II.5 Programmation du moniteur**

Branchez le cordon dans la prise jack située à l'arrière du programmateur.

Raccordez le connecteur à broches sur les bornes L1 et L2 de l'étrier (pas de polarité à respecter).

Placez le moniteur sur l'étrier, saisissez un code, puis décrochez le combiné en maintenant la touche « ouverture » enfoncée. Un bip est émis de la carte signalant que vous pouvez raccrocher.

L'afficheur s'incrémente automatiquement de sorte que si branchez un second étrier et que vous répétez l'opération : appui sur commande gâche + décrochage, l'étrier prend l'adresse suivante.

Vous pouvez utiliser le même moniteur pour réaliser l'encodage de tous les étriers, puisque le code est téléchargé dans l'étrier et pas dans le moniteur. N'oubliez pas de noter sur l'étrier ou sur sa boîte le numéro de l'appartement.

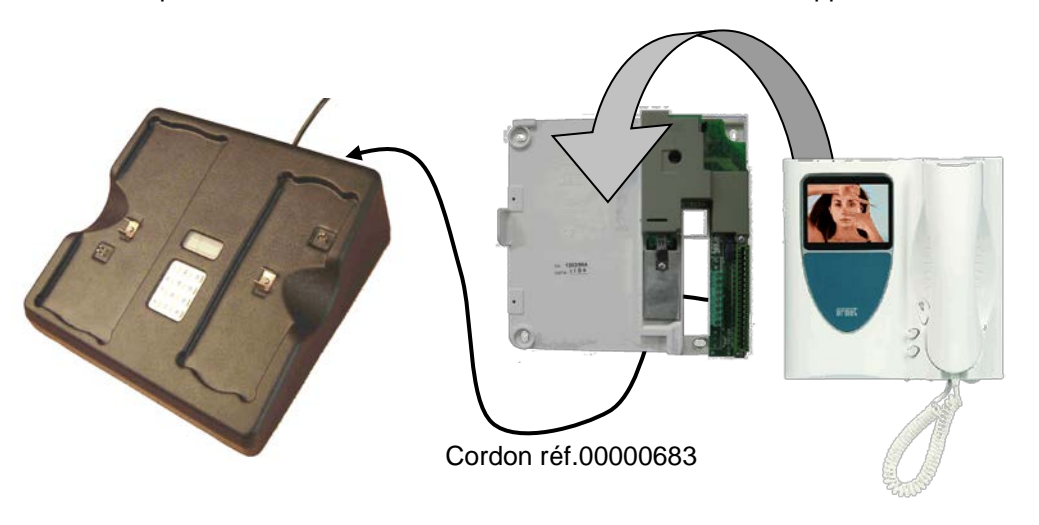

## *III - Lecture code combiné*

Il est possible de lire le code programmé dans un poste Bibus grâce au programmateur.

Lorsque l'encodeur est en mode veille, appuyez sur la touche 2 du combiné correspondant à la commande auxiliaire. A noter, cette touche est marquée d'un losange sur les moniteurs.

# *IV - Message d'erreur*

Le message « Court circuit Bus » s'affiche quand le poste à programmer est en défaut ou que les fils permettant de programmer un moniteur le sont.